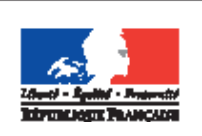

**MINISTREE DE L'ÉDUCATION NATIONALE DE L'ENERIGNEMENT SUPREIRUR ET DE LA RECHERCHE** 

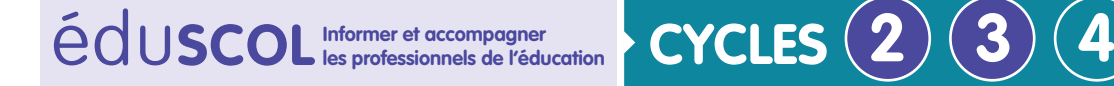

**MATHÉMATIQUES**

**Espace et géometrie**

# **Initiation à la programmation** Annexe 5.3 : Scratch – Premières activités

## **À la plage**

*Fichiers à télécharger [Annexe 5.3 : à la plage](http://cache.media.education.gouv.fr/file/Initiation_a_la_programmation/30/9/Annexe_5.3_a_la_plage_avec_blocs_616309.zip) [avec blocs](http://cache.media.education.gouv.fr/file/Initiation_a_la_programmation/30/9/Annexe_5.3_a_la_plage_avec_blocs_616309.zip) [Annexe 5.3 : à la plage](http://cache.media.education.gouv.fr/file/Initiation_a_la_programmation/30/7/Annexe_5.3_a_la_plage_sans_blocs_616307.zip) [sans blocs](http://cache.media.education.gouv.fr/file/Initiation_a_la_programmation/30/7/Annexe_5.3_a_la_plage_sans_blocs_616307.zip)* $\blacklozenge$ 

Une première activité, illustrée par l'image suivante, propose de créer un script permettant au lutin d'aller jusqu'au ballon. Plusieurs scripts sont possibles afin d'obtenir le même résultat, développant ainsi l'autonomie des élèves et l'avancement par essai/erreur. Certains élèves vont ajouter les blocs « avancer de 10 » jusqu'à obtenir la bonne distance. D'autres vont modifier le pas afin d'y arriver directement. C'est également l'occasion d'utiliser une répétition (ou boucle) automatique du bloc « avancer de 10 ».

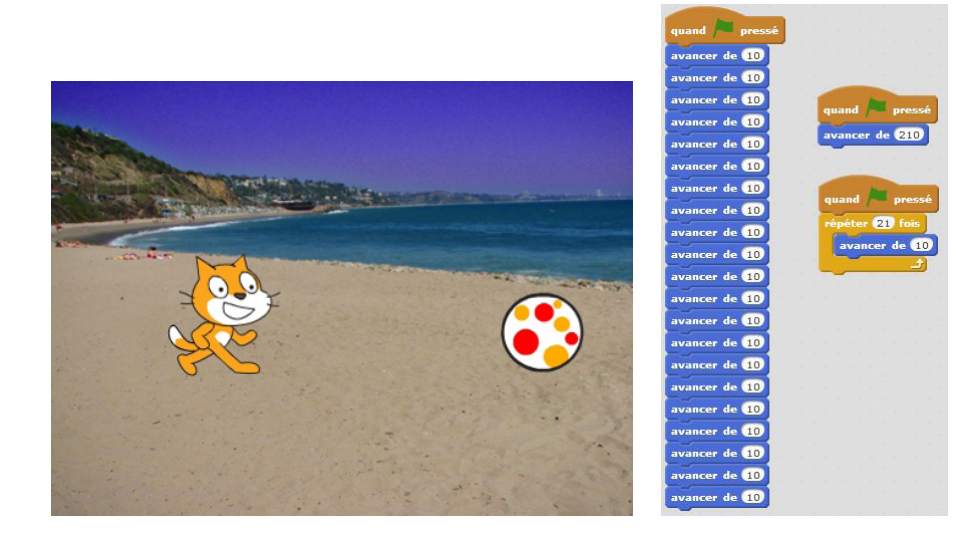

Faire interagir les lutins constitue un approfondissement possible. En ajoutant le script cidessous en parallèle du script du déplacement, le chat peut parler au moment où il touche le ballon.

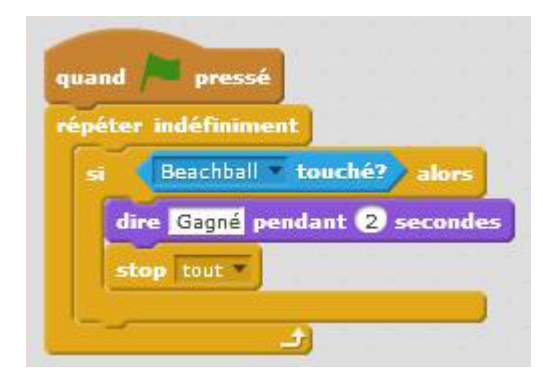

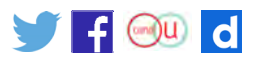

Un inconvénient est de devoir déplacer manuellement le lutin afin de le mettre à la place désirée pour que le travail prenne tout son sens. Quel est alors l'intérêt de créer un script alors qu'on peut le déplacer manuellement ? On peut alors contourner le problème de coordonnées et de nombres relatifs en créant des blocs. Pour cela, il faut aller dans « ajouter des blocs ».

Les exemples de blocs ci-après permettent des déplacements du lutin sans se préoccuper des coordonnées et des nombres relatifs.

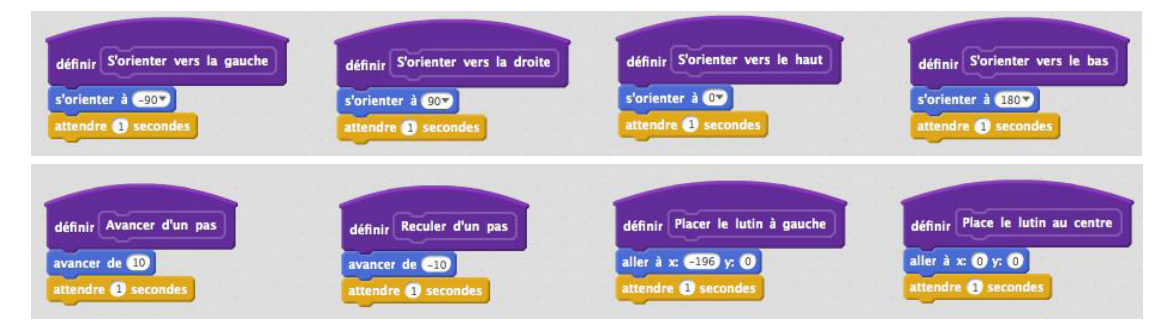

L'activité précédente pourrait alors se résoudre ainsi :

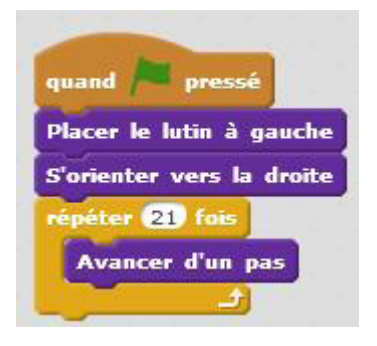

## **En hélicoptère**

On s'inspire ici des activités de la partie en débranché *Découvrir le monde* : il s'agit de programmer le déplacement d'un hélicoptère en fonction des points cardinaux dans un quadrillage; cela permet de réinvestir des notions travaillées dans *Questionner le monde* ou en *Géographie*.

On propose un certain nombre de blocs préprogrammés, rattachés à l'hélicoptère :

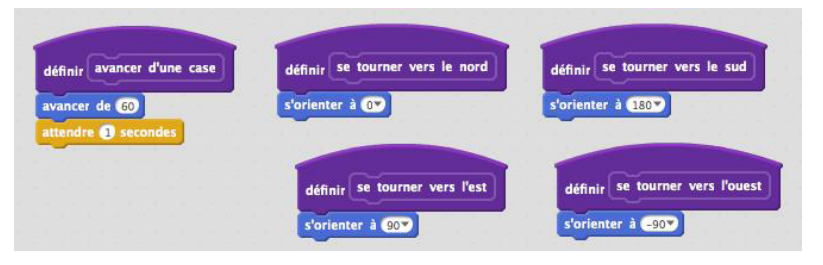

Ils permettent une programmation assez aisée des déplacements de l'hélicoptère. Ces blocs sont communs aux deux activités proposées. S'y ajoutent des blocs permettant de définir la position initiale de l'hélicoptère dépendant du contexte.

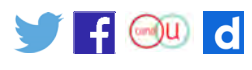

#### **Activité 1 : En hélicoptère au-dessus de la métropole**

Une certaine progressivité est proposée :

- · on commence par lire un script, prévoir son action et l'écrire sur le logiciel;
- ensuite, on écrit un script permettant de répondre à un déplacement imposé;
- • il s'agit de déterminer le point de départ permettant, après l'exécution du script, d'arriver en une case donnée.

...........................................................................................................................................................

........................................................................................................................................................... ........................................................................................................................................................... ........................................................................................................................................................... ...........................................................................................................................................................

...........................................................................................................................................................

Le fichier utilisé est en helico en france.sb2.

On considère l'arrière-plan suivant :

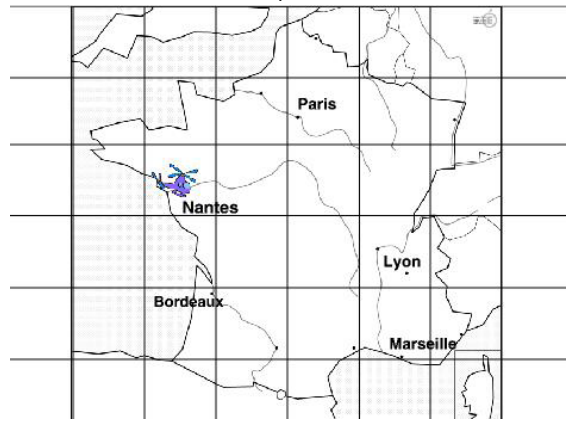

#### **Exercice 1**

On propose le script ci-contre.

- 1. D'où l'hélicoptère part-il ?
- 2. D'après toi, où arrive-t-il quand on lance le programme?
- 3. Utilise Scratch pour vérifier ta réponse.

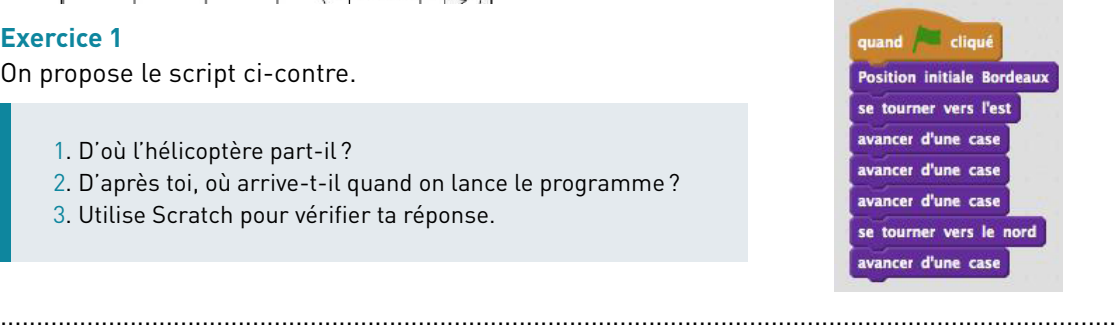

#### **Exercice 2**

Propose un script permettant d'aller de Marseille à Paris.

**Exercice 3**  On propose le script ci-contre.

Lorsqu'on lance le programme, l'hélicoptère arrive à Nantes.

De quelle ville est-il parti ?

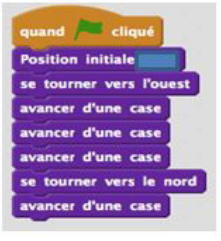

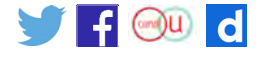

#### **Éléments de réponse**

#### **Exercice 1**

On propose le script ci-contre.

- 1. D'où l'hélicoptère part-il ?
- 2. D'après toi, où arrive-t-il quand on lance le programme?
- 3. Utilise Scratch pour vérifier ta réponse.

*1. Comme on le lit, l'hélicoptère part de Bordeaux. 2. Il arrive à Lyon.*

#### **Exercice 2**

*Voici deux scripts permettant d'aller de Marseille à Paris :*

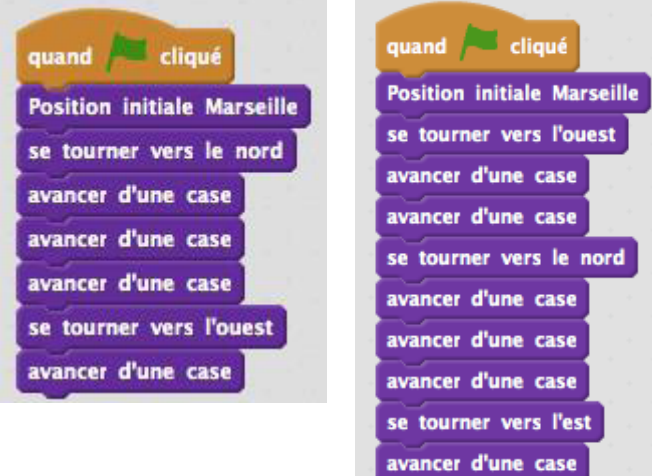

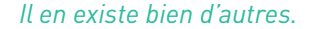

#### **Exercice 3**

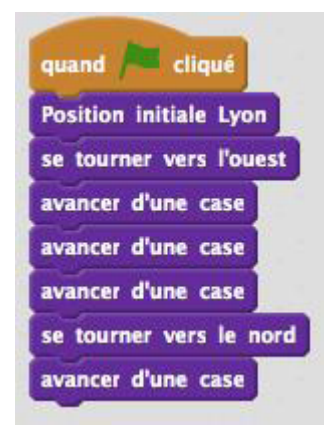

Remarque : L'élève peut essayer par essais-erreurs à partir des différentes villes proposées ou « remonter » le programme.

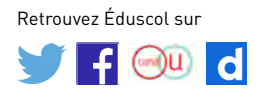

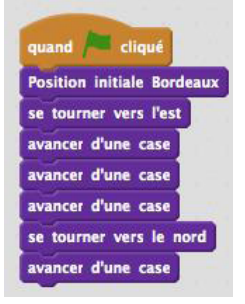

#### **Activité 2 : En hélicoptère au-dessus de l'Europe**

Le premier exercice permet de lire un script, prévoir son action et l'écrire sur le logiciel. Le second exercice fait intervenir la notion de **boucle**, qui permet de répéter une action.

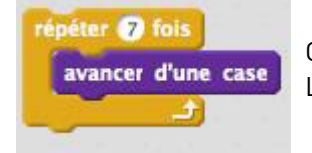

On répète ici 7 fois l'instruction avancer d'une case. Le fichier utilisé est en helico en europe.sb2.

On considère l'arrière-plan suivant

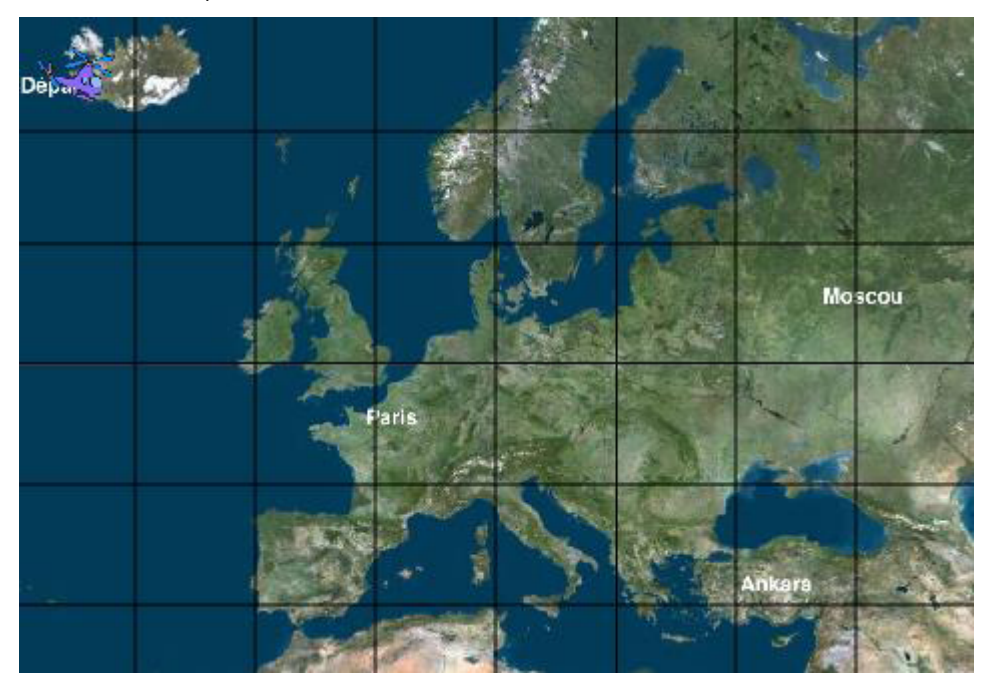

#### **Exercice 1**

On utilise le script ci-contre. L'hélicoptère part de l'Islande (case Départ).

D'après toi, où arrive-t-il quand on lance le programme? Utilise Scratch pour vérifier ta réponse.

#### **Exercice 2**

Pour éviter de recopier tous ces blocs « avancer d'une case », Aurélien décide d'utilise une boucle, qui permet de répéter des instructions un certain nombre de fois. Voici le début de son programme.

..........................................................................................................................

Termine-le en utilisant une autre boucle.

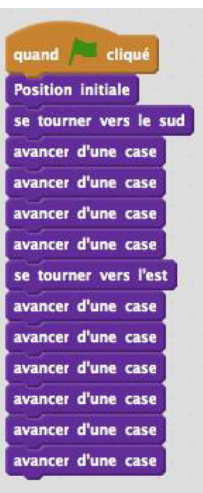

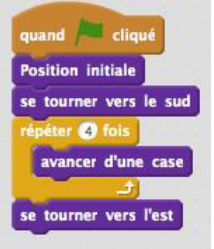

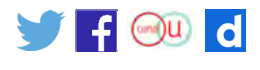

### **Éléments de réponse**

#### **Exercice 1**

*L'hélicoptère arrive à Ankara.*

**Exercice 2**

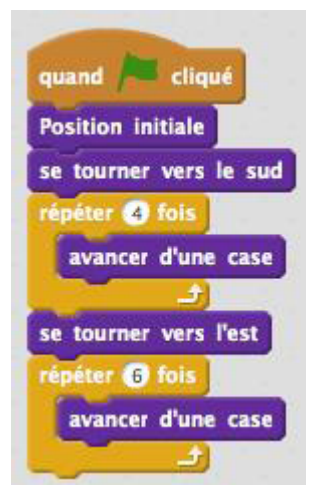

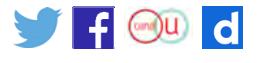